FIZ KARLSRUHE HHURLSRUH 

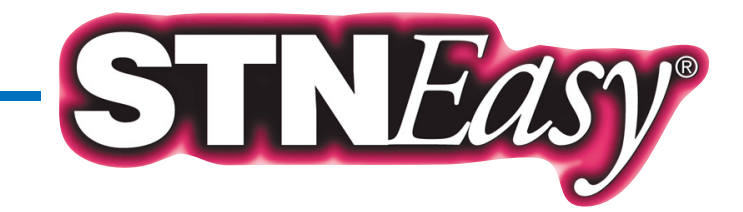

# *New features available*

"SAVE SEARCH TERMS for later use" - SAVE TIME AND EFFORT !

STN Easy now offers 2 new features which make your information search more convenient, time-saving and efficient:

- **BE SAVE / RECALL OF QUERY TERMS:** allow you to save search definitions for later recall
- DEFINED SEARCHES: allow you to save complete search strategies for one-click use later

Both options are recommended for frequently used search queries or search terms (e.g. synonyms, IPCs, controlled vocabulary, classification terms, chemical names, company names etc.). Both help you become more efficient because you don´t have to retype search terms or recreate search strategies once again at a later time.

The following information is stored:

- **BE SAVE / RECALL OF QUERY TERMS:** 
	- $*$  search terms
	- $\blacksquare$  search fields
	- **Boolean Operators**
- **DEFINED SEARCHES:** 
	- $\blacksquare$  search terms
	- $\blacksquare$  search fields
	- **Boolean Operators**
	- $\blacksquare$  databases (incl. from which category)
	- **preferences (inclusion of plural** and/or abbrevations of search terms)

Note: Within "STN Easy for Intranets" only the Site Administrator will be able to save search terms and queries for the entire user community.

#### How to use

Start a broad initial search, then refine it for free by recalling saved query terms to narrow your search.  $\alpha$ r

Start a broad initial search with saved query terms or with a Defined Search, then refine it for free with specific terms to narrow your search.

## **Costs**

There is no charge to save a query term or a search strategy - however, when used, standard STN Easy search fees apply.

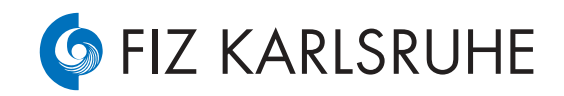

EASY and convenient search for sci-tech information:

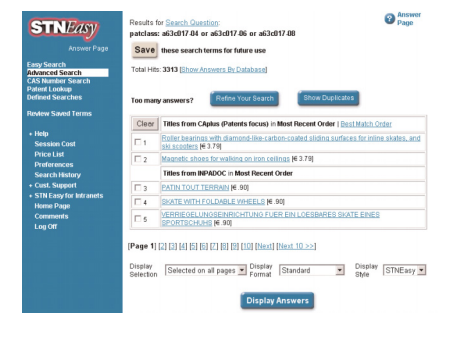

#### SAVE SEARCH TERMS ON ANSWER PAGE:

- 1. Perform an STN Easy search.
- 2. When you are satisfied with your search strategy, click the "Save" button at top of page.

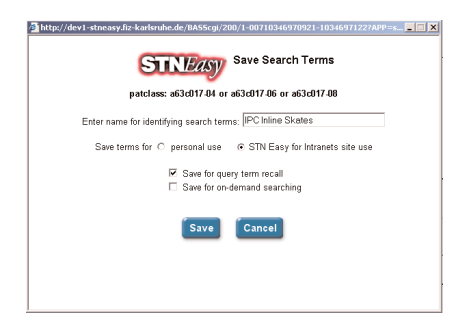

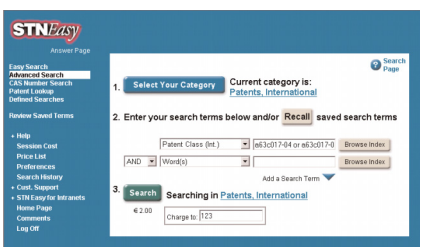

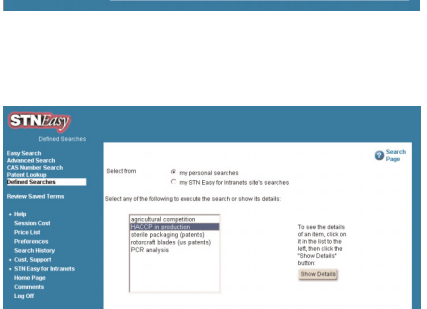

Search

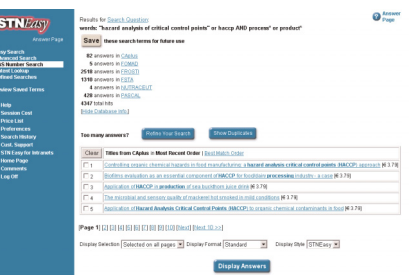

### GIVE YOUR SAVED SEARCH TERMS DESCRIPTIVE NAMES:

- 1. Specify whether your search terms are saved for Save/Recall of query terms and/or as Defined Search.
- 2. Give a unique name for easy identification.

#### RECALL SAVED QUERY TERMS ON SEARCH PAGE:

- 1. Saved query terms can be recalled from Search Page or Refine Page via the "Recall" button. Clicking "Recall" opens a dialogue box.
- 2. Select a set of query terms for recall.
- 3. The query terms populate your search mask. If desired, modify these terms or enter additional terms. Click "Search".

#### or /and:

## PERFORM DEFINED SEARCHES WITH SINGLE CLICK:

- 1. Click "Defined Searches" on the navigation frame. A scrollable list displays your saved, defined searches.
- 2. Execute a search by simply highlighting the title. There is no need to select search fields or to enter any search terms!

#### VIEW TITLE LISTS ON ANSWER PAGE:

- 1. In both cases, a regular STN Easy answer page is displayed.
- 2. As usual, the answer set can be further refined for free!

STN Easy – finding sci-tech

been easier…

as today!

information has never

… and STN Easy has never been as convenient

FIZ Karlsruhe STN Europe P.O. Box 2465 D–76012 Karlsruhe Germany

STNmail: HLPDESKK [E-mail: helpdesk@fiz-karlsruhe.de](mailto:helpdesk@fiz-karlsruhe.de) [www.fiz-karlsruhe.de](http://www.fiz-karlsruhe.de) Phone: +49 7247 808555 Fax: +49 7247 808259

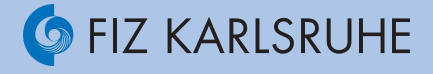

December 2002 December 2002